## **[Tutorial Arduino parte 3](http://adictosalainformatica.com/tutorial-arduino-parte-3/)**

En este tutorial veremos como conectar la placa Arduino a la red de 220V de nuestra casa , y poder utilizarlo para controlar nuestros aparatos eléctricos .

En este ejemplo mostraremos como encender una bombilla a 220V desde un lugar remoto .

Este tutorial está basado en un tutorial de la página de Arduino , ver referencias al final del post.

En el próximo tutorial explicaremos como utilizar una aplicación android en 3D para crear un interfaz para este tutorial , que podremos utilizar en nuestro smartphone Android.

Material necesario:

- -Placa Arduino -1 Relé de 5V ó 6V a 220V -1 Diodo -1 Transistor 5V -1 Resistencia -Cable -1 Clavija -1 Portalamparas
- -1 Bombilla

## Circuito y material necesario

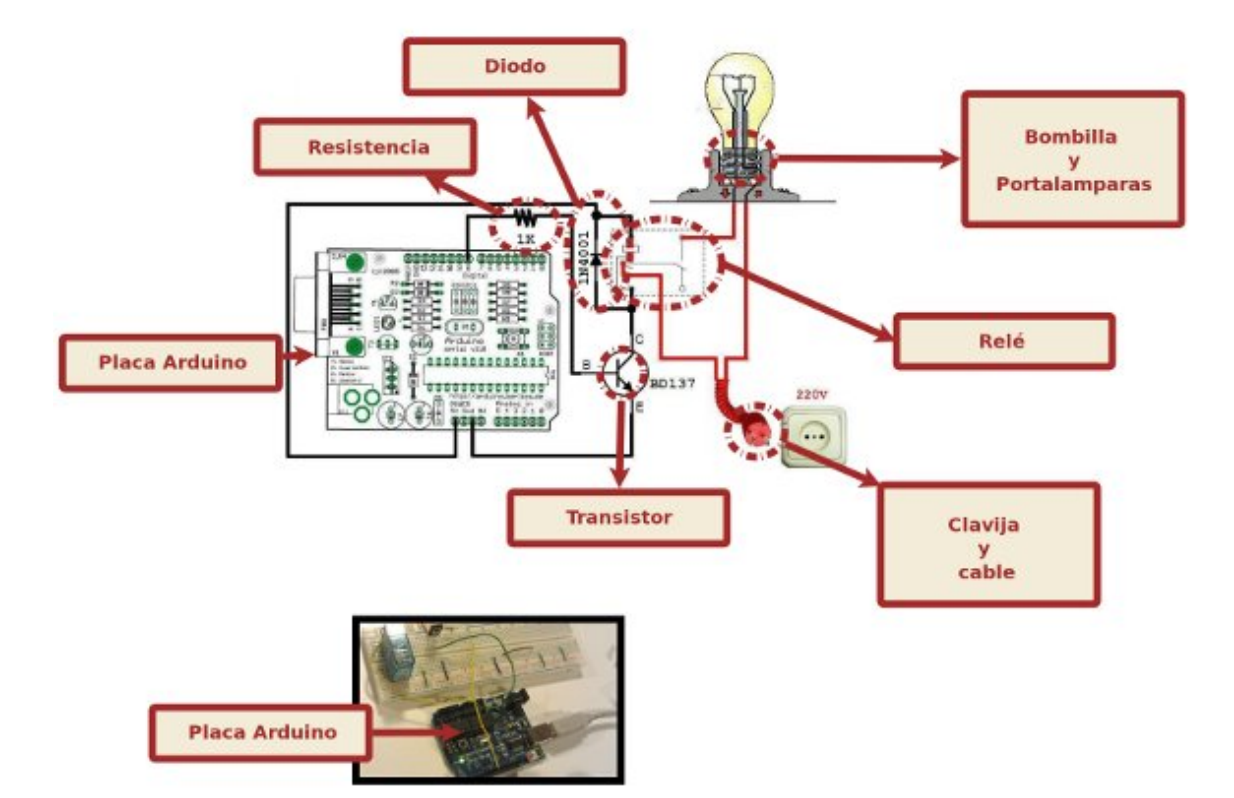

Material necesario

Una vez tengamos el material necesario procedemos a realizar el cableado de los circuitos .

## Descripción del cableado de los circuitos

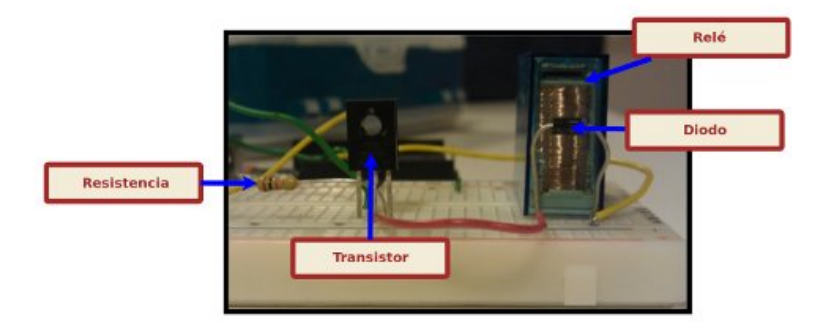

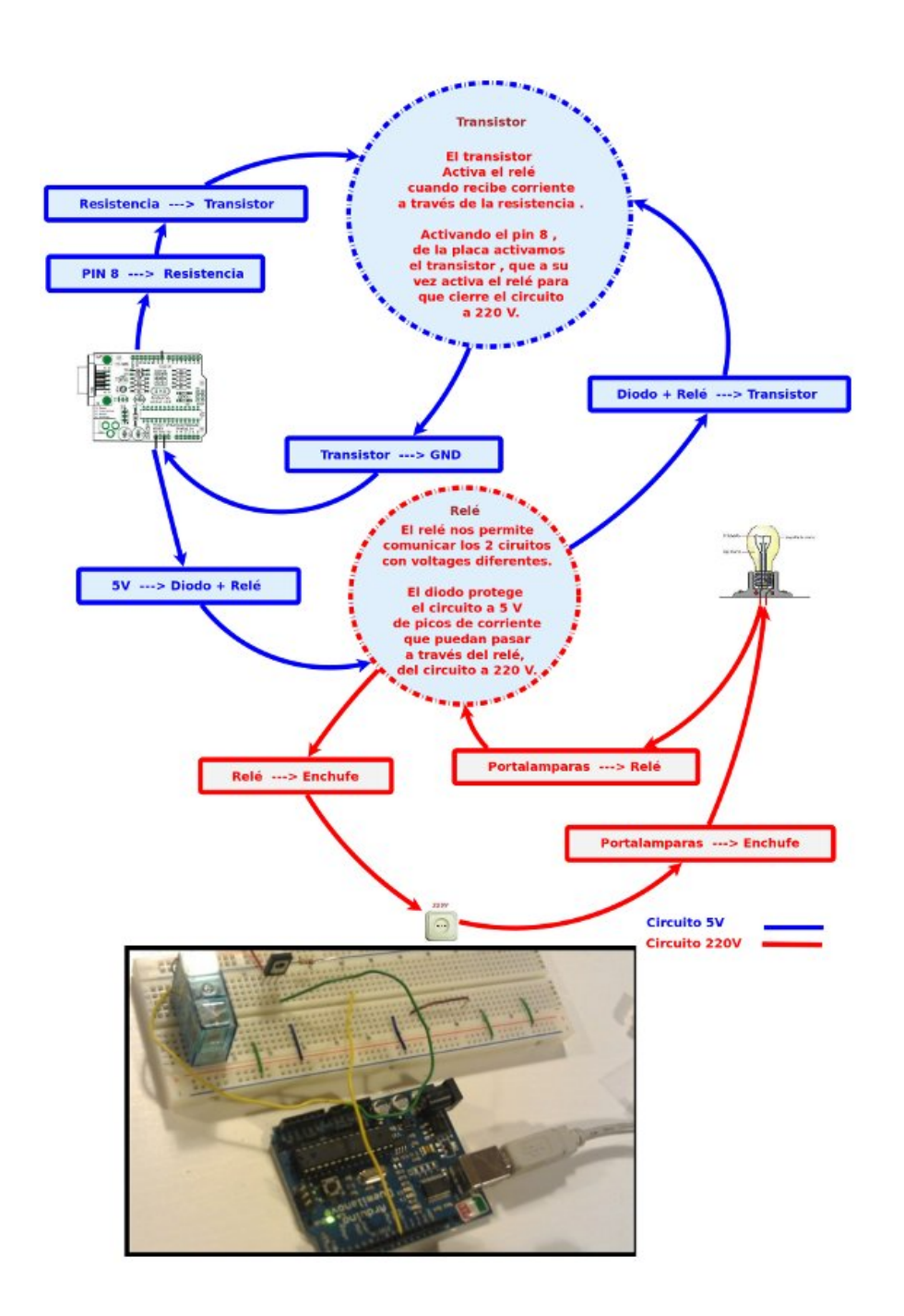

descripción circuitos

Una vez preparado el cableado , el código necesario para la placa Arduino es muy sencillo. Utilizamos el pin 8 para activar el relé por medio del transistor.

Abrimos el puerto USB 115200 en modo lectura para recibir las notificaciones que nos enviará el servidor PHP.

Si por el puerto nos entra el caracter 2 , activa el relé , si es 1 lo desactiva.

```
Código Arduino:
int ledPin = 8:
int number in = 0;
void setup() {
pinMode(ledPin, OUTPUT);
Serial.begin(115200);
}
void loop() {
if (Serial.available() > 0) {
number_in = Serial.read();
}
if (number in > 0) {
if(number_in==2)
{
digitalWrite(ledPin, HIGH);
}
else
{
```

```
if(number_in==1)
{
digitalWrite(ledPin, LOW);
}
}
}
number in = 0;
}
```
Utilizaremos un simple servidor php para enviar la señal a la placa Arduino conectada a nuestro servidor GNU/linux , en este caso a través del cable USB.

En nuestro caso la ruta al dispositivo que vamos a utilizar es /dev/ttyUSB0.

El puerto de la conexión USB que utilizaremos para comunicarnos con la placa Arduino será el 115200 .

Para encender o apagar la bombilla enviaremos por get a la ruta de nuestro servidor la variable hight , para encender , y la variable low para apagar.

Finalmente el servidor responde con un mensaje si ha recibido una señal correcta.

```
Código PHP:
\langle?php // Nonzero number to be sent to Arduino $c = 0;
if(isset($_GET["hight"])) { $c=2; } if(isset($_GET["low"])) {
$c=1; } if($c>0)
{
// Include the PHP serial class
require once("phpSerial.php");
// Start a new serial class
$serial = new physical;
```

```
// Specify the device being used
$serial->deviceSet("/dev/ttyUSB0");
// Set baud rate
$serial->confBaudRate(115200);
$serial->confParity("none");
$serial->confCharacterLength(8);
$serial->confStopBits(1);
$serial->confFlowControl("none");
// Open the device
$serial->deviceOpen();
// Write to the device
$serial->sendMessage(chr($c));
// Close the port
$serial->deviceClose();
$message= "Signal ".$c." Received! .
";
die(json_encode(array('status' => 'success', 'data' =>
$message)));
}
else
{
$message= "No Signal Received! .";
die(json encode(array('status' => 'failed', 'data' =>
$message)));
}
?Y ya lo tenemos , tenemos una página php que nos funciona como
```
un servicio para poder encender o apagar una bombilla .

Podríamos crear en este punto una pequeña interfaz html , aprovechando el mismo fichero .php , comentando las líneas die(… , creando unos botones para encender y apagar la bombilla , pero nuestra intención es utilizarlo como servicio para una aplicación Android que os explicaremos en el próximo tutorial.

En este ejemplo hemos utilizado la librería phpSerial.php ,no recuerdo de donde la saqué así que os dejo el código , aunque en principio cualquier librería que os permita comunicar con el puerto serie debería valer.

```
este es el código:
```

```
<?php define ("SERIAL_DEVICE_NOTSET", 0); define
("SERIAL_DEVICE_SET", 1); define ("SERIAL_DEVICE_OPENED", 2);
/** * Serial port control class * * THIS PROGRAM COMES WITH
ABSOLUTELY NO WARANTIES ! * USE IT AT YOUR OWN RISKS ! * *
@author Rémy Sanchez * @thanks Aurélien Derouineau for
finding how to open serial ports with windows
* @thanks Alec Avedisyan for help and testing with reading
* @copyright under GPL 2 licence
*/
class phpSerial
{
var $ device = null;
var \frac{1}{2} windevice = null;
var \$ dHandle = null;
var $ dState = SERIAL DEVICE NOTSET;
var \$ buffer = "";
var \frac{1}{2} os = "";
/**
* This var says if buffer should be flushed by sendMessage
(true) or manualy (false)
*
```

```
* @var bool
*/
var $autoflush = true;
/**
* Constructor. Perform some checks about the OS and setserial
*
* @return phpSerial
*/
function phpSerial ()
{
setlocale(LC ALL, "en US");
$sysname = php uname();
if (substr(sysname, 0, 5) == "Linux"){
$this->os = "linux";if(\text{sthis-&\_exec("stty -version") == 0){
register shutdown function(array($this, "deviceClose"));
}
else
{
trigger_error("No stty availible, unable to run.",
E_USER_ERROR);
}
}
elseif(substr($sysname, 0, 7) === "Windows")
{
$this->_os = "windows";
register_shutdown_function(array($this, "deviceClose"));
}
else
{
trigger_error("Host OS is neither linux nor windows, unable tu
run.", E_USER_ERROR);
```

```
exit();
}
}
//
// OPEN/CLOSE DEVICE SECTION -- {START}
//
/**
* Device set function : used to set the device name/address.
* -> linux : use the device address, like /dev/ttyS0
* -> windows : use the COMxx device name, like COM1 (can also
be used
* with linux)
*
* @param string $device the name of the device to be used
* @return bool
*/
function deviceSet ($device)
{
if ($this-> dState !== SERIAL DEVICE OPENED)
{
if (\text{sthis} \rightarrow \text{os} == "linux"){
if (preg_match("@^COM(\d+):?$@i", $device, $matches))
{
$device = "/dev/ttyS" . ($matches[1] - 1);}
if (\text{this} \rightarrow \text{exec}("stty -F " . %device) == 0){
$this-> device = $device;$this-> dState = SERIAL DEVICE SET;
return true;
}
}
elseif ($this-> os === "windows")
{
```

```
if (preg_match("@^COM(\d+):?$@i", $device, $matches) and
$this->exec(exec("mode " . $device)) == 0){
$this-> windevice = "COM" . $matches[1];$this->_device = "\\\ \verb|\|, \verb|\com" . $matches[1];$this-> dState = SERIAL DEVICE SET;
return true;
}
}
trigger error("Specified serial port is not valid",
E_USER_WARNING);
return false;
}
else
{
trigger error("You must close your device before to set an
other one", E USER WARNING);
return false;
}
}
/**
* Opens the device for reading and/or writing.
*
* @param string $mode Opening mode : same parameter as fopen()
* @return bool
*/
function deviceOpen ($mode = "r+b")
{
if ($this->_dState === SERIAL_DEVICE_OPENED)
{
trigger_error("The device is already opened", E_USER_NOTICE);
return true;
}
if ($this->_dState === SERIAL_DEVICE_NOTSET)
{
```

```
trigger error("The device must be set before to be open",
E_USER_WARNING);
return false;
}
if (!preq match("@^{\wedge}[raw]\+?b?$@", $mode))
{
trigger error("Invalid opening mode : ".$mode.". Use fopen()
modes.", E_USER_WARNING);
return false;
}
$this-> dHandle = @fopen($this-> device, $mode);
if ($this->_dHandle !== false)
{
stream_set_blocking($this->_dHandle, 0);
$this-> dState = SERIAL DEVICE OPENED;
return true;
}
$this->_dHandle = null;
trigger error("Unable to open the device", E_USER_WARNING);
return false;
}
/**
* Closes the device
*
* @return bool
*/
function deviceClose ()
{
if ($this-> dState !== SERIAL DEVICE OPENED)
{
return true;
}
if (fclose($this->_dHandle))
```

```
{
$this->_dHandle = null;
$this-> dState = SERIAL DEVICE SET;
return true;
}
trigger error("Unable to close the device", E USER ERROR);
return false;
}
//
// OPEN/CLOSE DEVICE SECTION -- {STOP}
//
//
// CONFIGURE SECTION -- {START}
//
/**
* Configure the Baud Rate
* Possible rates : 110, 150, 300, 600, 1200, 2400, 4800, 9600,
38400,
* 57600 and 115200.
*
* @param int $rate the rate to set the port in
* @return bool
*/
function confBaudRate ($rate)
{
if ($this->_dState !== SERIAL_DEVICE_SET)
{
trigger error("Unable to set the baud rate : the device is
either not set or opened", E USER WARNING);
return false;
}
$validBauds = array (
110 \Rightarrow 11,
```

```
150 \Rightarrow 15,
300 \implies 30,
600 \implies 60,
1200 \Rightarrow 12,
2400 \Rightarrow 24,
4800 \Rightarrow 48,
9600 \implies 96,
19200 \Rightarrow 19,
38400 \Rightarrow 3840057600 \implies 57600115200 \Rightarrow 115200);
if (isset($validBauds[$rate]))
{
if (\text{sthis} \rightarrow \text{os} == "linux"){
$ret = $this->_exec("stty -F " . $this->_device . " " . (int)
$rate, $out);
}
elseif ($this-> os === "windows")
{
$ret = $this->_exec("mode " . $this->_windevice . " BAUD=" .
$validBauds[$rate], $out);
}
else return false;
if (sret !== 0){
trigger_error ("Unable to set baud rate: " . $out[1],
E_USER_WARNING);
return false;
}
}
}
/**
* Configure parity.
```

```
* Modes : odd, even, none
*
* @param string $parity one of the modes
* @return bool
*/
function confParity ($parity)
{
if ($this-> dState !== SERIAL DEVICE SET)
{
trigger error("Unable to set parity : the device is either not
set or opened", E USER WARNING);
return false;
}
\frac{1}{2} \frac{1}{2} \frac{1}{2} \frac{1}{2} \frac{1}{2} \frac{1}{2} \frac{1}{2} \frac{1}{2} \frac{1}{2} \frac{1}{2} \frac{1}{2} \frac{1}{2} \frac{1}{2} \frac{1}{2} \frac{1}{2} \frac{1}{2} \frac{1}{2} \frac{1}{2} \frac{1}{2} \frac{1}{2} \frac{1}{2} \frac{1}{2} "none" \Rightarrow "-parenb",
"odd" => "parenb parodd",
"even" => "parenb -parodd",
);
if (!isset($args[$parity]))
{
trigger error("Parity mode not supported", E USER WARNING);
return false;
}
if (\text{sthis} \rightarrow \text{os} == "linux"){
$ret = $this->_exec("stty -F " . $this->_device . " " .
$args[$parity], $out);
}
else
{
$ret = $this->_exec("mode " . $this->_windevice . " PARITY=" .
$parity{0}, $out);
}
if (sret == 0)
```

```
{
return true;
}
trigger_error("Unable to set parity : " . $out[1],
E_USER_WARNING);
return false;
}
/**
* Sets the length of a character.
*
* @param int $int length of a character (5 \leq length \leq 8) *
@return bool */ function confCharacterLength ($int) { if
($this->_dState !== SERIAL_DEVICE_SET)
{
trigger_error("Unable to set length of a character : the
device is either not set or opened", E USER WARNING);
return false;
}
\text{Sint} = (\text{int}) \text{Sint};if (\sin t < 5) \sin t = 5; elseif (\sin t > 8) \sin t = 8;
if (\text{sthis} > \text{os} == "linux"){
$ret = $this->_exec("stty -F " . $this->_device . " cs" .
$int, $out);
}
else
{
$ret = $this->_exec("mode " . $this->_windevice . " DATA=" .
$int, $out);
}
if (sret == 0){
return true;
```

```
trigger error("Unable to set character length : " .$out[1],
E_USER_WARNING);
return false;
}
/**
* Sets the length of stop bits.
*
* @param float $length the length of a stop bit. It must be
either 1,
* 1.5 or 2. 1.5 is not supported under linux and on some
computers.
* @return bool
*/
function confStopBits ($length)
{
if ($this-> dState !== SERIAL DEVICE SET)
{
trigger error("Unable to set the length of a stop bit : the
device is either not set or opened", E_USER_WARNING);
return false;
}
if ($length != 1 and $length != 2 and $length != 1.5 and
!($length == 1.5 and $this-> os == "linux")){
trigger_error("Specified stop bit length is invalid",
E_USER_WARNING);
return false;
}
if (\text{this} -\text{cos} == "linux"){
$ret = $this->exec("stty -F " . $this-> device . " "(($length == 1) ? "-' " : "") . "cstopb", $out);}
```
}

```
else
{
$ret = $this-> exec("mode " . $this-> windevice . " STOP=" .
$length, $out);
}
if (sret == 0){
return true;
}
trigger error("Unable to set stop bit length : " . $out[1],
E_USER_WARNING);
return false;
}
/**
* Configures the flow control
*
* @param string $mode Set the flow control mode. Availible
modes :
* -> "none" : no flow control
* -> "rts/cts" : use RTS/CTS handshaking
* -> "xon/xoff" : use XON/XOFF protocol
* @return bool
*/
function confFlowControl ($mode)
{
if ($this-> dState !== SERIAL DEVICE SET)
\{trigger error("Unable to set flow control mode : the device is
either not set or opened", E USER WARNING);
return false;
}
$linuxModes = array(
"none" => "clocal -crtscts -ixon -ixoff",
"rts/cts" => "-clocal crtscts -ixon -ixoff",
```

```
"xon/xoff" => "-clocal -crtscts ixon ixoff"
);
$windowsModes = array(
"none" => "xon=off octs=off rts=on",
"rts/cts" => "xon=off octs=on rts=hs",
"xon/xoff" => "xon=on octs=off rts=on",
);
if $mode != "none" and $mode != "rts/cts" and $mode !="xon/xoff") {
trigger error("Invalid flow control mode specified",
E_USER_ERROR);
return false;
}
if (\text{sthis} \rightarrow \text{os} == "linux")$ret = $this-> exec("stty -F " . $this->device . " " .$linuxModes[$mode], $out);
else
$ret = $this-> exec("mode " . $this-> window: 0 " " .$windowsModes[$mode], $out);
if (\text{f} === 0) return true;
else {
trigger error("Unable to set flow control : " . $out[1],
E_USER_ERROR);
return false;
}
}
/**
* Sets a setserial parameter (cf man setserial)
* NO MORE USEFUL !
* -> No longer supported
* -> Only use it if you need it
*
* @param string $param parameter name
* @param string $arg parameter value
```

```
* @return bool
*/
function setSetserialFlag ($param, $arg = "")
{
if (!$this-> ckOpened()) return false;
$return = exec ("setserial " . $this->_device . " " . $param .
" " . $arg . " 2>&1");
if (sreturn\{0\} == "I"){
trigger error("setserial: Invalid flag", E USER WARNING);
return false;
}
elseif (\frac{\gamma}{2}) === "/")
{
trigger error("setserial: Error with device file",
E_USER_WARNING);
return false;
}
else
{
return true;
}
}
//
// CONFIGURE SECTION -- {STOP}
//
//
// I/O SECTION -- {START}
//
/**
* Sends a string to the device
*
* @param string $str string to be sent to the device
```

```
* @param float $waitForReply time to wait for the reply (in
seconds)
*/
function sendMessage ($str, $waitForReply = 0.1)
{
$this->_buffer .= $str;
if ($this->autoflush === true) $this->flush();
usleep((int) ($waitForReply * 1000000));
}
/**
* Reads the port until no new datas are availible, then return
the content.
*
* @pararm int $count number of characters to be read (will
stop before
* if less characters are in the buffer)
* @return string
*/
function readPort ($count = \theta)
{
if ($this-> dState !== SERIAL DEVICE OPENED)
{
trigger error("Device must be opened to read it",
E_USER_WARNING);
return false;
}
if (\text{sthis} > \text{os} == "linux"){
$content = ""; $i = 0;if (\text{sound } != = 0){
do {
if (\sin > \sin t) scontent .= fread(\sin s-> dHandle, (\sin t -
```

```
$i));
else $content .= fread($this->_dHandle, 128);
} while (($i += 128) === strlen($content));
}
else
{
do {
$content .= fread($this->_dHandle, 128);
} while ((5i + 128) == strlen(Scontent));
}
return $content;
}
elseif ($this-> os === "windows")
\{/* Do nohting : not implented yet */}
trigger_error("Reading serial port is not implemented for
Windows", E USER WARNING);
return false;
}
/**
* Flushes the output buffer
*
* @return bool
*/
function flush ()
{
if (!$this->_ckOpened()) return false;
if (fwrite($this-> dHandle, $this-> buffer) !== false)
{
$this->buffer = "";return true;
}
else
```

```
{
$this->buffer = "";trigger error("Error while sending message", E USER WARNING);
return false;
}
}
//
// I/O SECTION -- {STOP}
//
//
// INTERNAL TOOLKIT -- {START}
//
function ckOpened()
{
if ($this-> dState !== SERIAL DEVICE OPENED)
{
trigger error("Device must be opened", E USER WARNING);
return false;
}
return true;
}
function _ckClosed()
{
if ($this->_dState !== SERIAL_DEVICE_CLOSED)
{
trigger error("Device must be closed", E USER WARNING);
return false;
}
return true;
}
function _exec($cmd, &$out = null)
{
```

```
\frac{1}{2} sdesc = array(
1 \Rightarrow \text{array("pipe", "w")},2 \Rightarrow \arctan("pipe", "w"));
$proc = proc_open($cmd, $desc, $pipes);
$ret = stream get contents({$pipes[1]});serr = stream get contents(s pipes[2]);fclose($pipes[1]);
fclose($pipes[2]);
$retVal = proc_close($proc);
if (func num args() == 2) $out = array($ret, $err);
return $retVal;
}
//
// INTERNAL TOOLKIT -- {STOP}
//
}
?>
```
Referencias:

[Tutorial de la página de Arduino](http://www.arduino.cc/es_old/Tutoriales/Rele)

[Vídeo del turorial](http://www.youtube.com/watch?v=TCLlGSijFtU)

Próximamente:

Tutorial Arduino parte 4

En el próximo tutorial explicaremos como utilizar una aplicación android en 3D para crear un interfaz para este tutorial , que podremos utilizar en nuestro celular Android.